## Tutorial: Recurso Lección.

## **Autores**

- Lic. Mónica Mariela Clapés
- Lic. Débora Brocca.
- Prof. Mario Pizzi

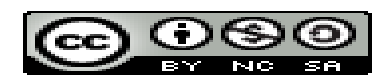

Tutorial Recurso Lección. Plataforma [M](http://creativecommons.org/licenses/by-nc-sa/4.0/)oodle p[o](http://creativecommons.org/licenses/by-nc-sa/4.0/)[rLic. Débora Brocca; Lic. Mónica Mariela Clapes; Prof. Mario Pizzi](http://creativecommons.org/choose/Tutorial recurso Taller en Moodle 2.X- 2015) se distribuye bajo una [Licencia Creative](http://creativecommons.org/licenses/by-nc-sa/4.0/) [Commons](http://creativecommons.org/licenses/by-nc-sa/4.0/) [Atribución-NoComercial-CompartirIgual](http://creativecommons.org/licenses/by-nc-sa/4.0/) [4.0 Internacional.](http://creativecommons.org/licenses/by-nc-sa/4.0/) Basada en una obra en [Moodle.org.](http://creativecommons.org/choose/Moodle.org)

Para ver una copia de esta licencia, visita http://creativecommons.org/licenses/by-nc-sa/4.0/.

# Herramienta Lección en Moodle

- La actividad lección permite a un profesor presentar contenidos de forma dinámica y flexible.
- Con este recurso se puede crear un conjunto lineal de páginas de contenido a las que se les puede insertar recursos multimedias.
- El docente puede optar por un proceso de aprendizaje comprensivo mediante la inclusión de diferentes tipos de pregunta, tales como
	- $\cdot$  la elección múltiple,
	- ❖ respuesta corta
	- ❖ correspondencia.

# Herramienta Lección en Moodle

• Dependiendo de la respuesta elegida por el estudiante se puede

❖ pasar a la página siguiente,

**Volver a una página anterior o** 

**V** dirigirse a un itinerario totalmente diferente.

- Las lecciones pueden ser utilizadas
	- **❖** Para el aprendizaje autodirigido
	- Para ejercicios basados en escenarios o simulaciones y de toma de decisiones
	- Para realizar ejercicios de repaso con distintos conjuntos de preguntas.

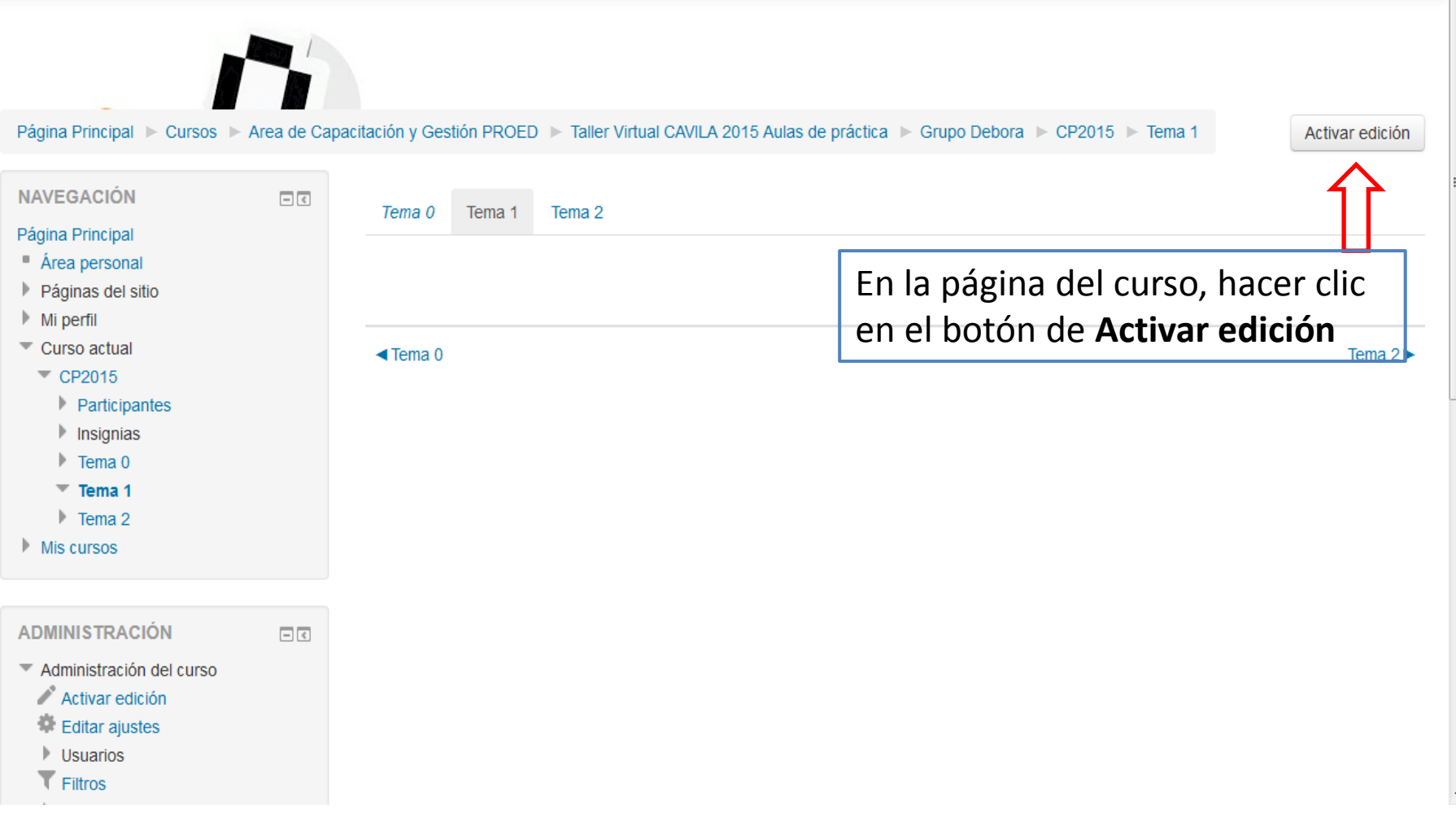

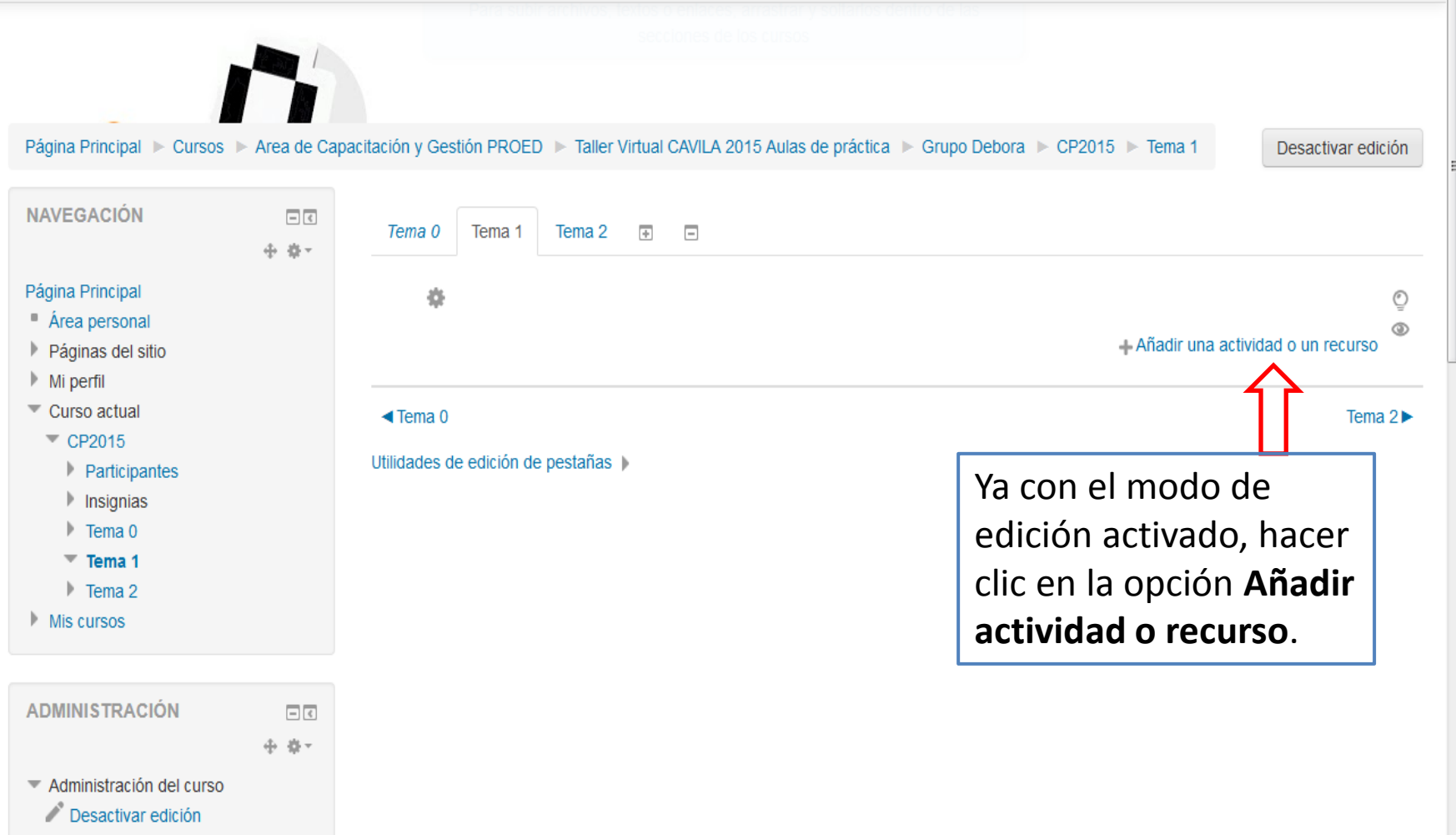

Desactivar Selector de

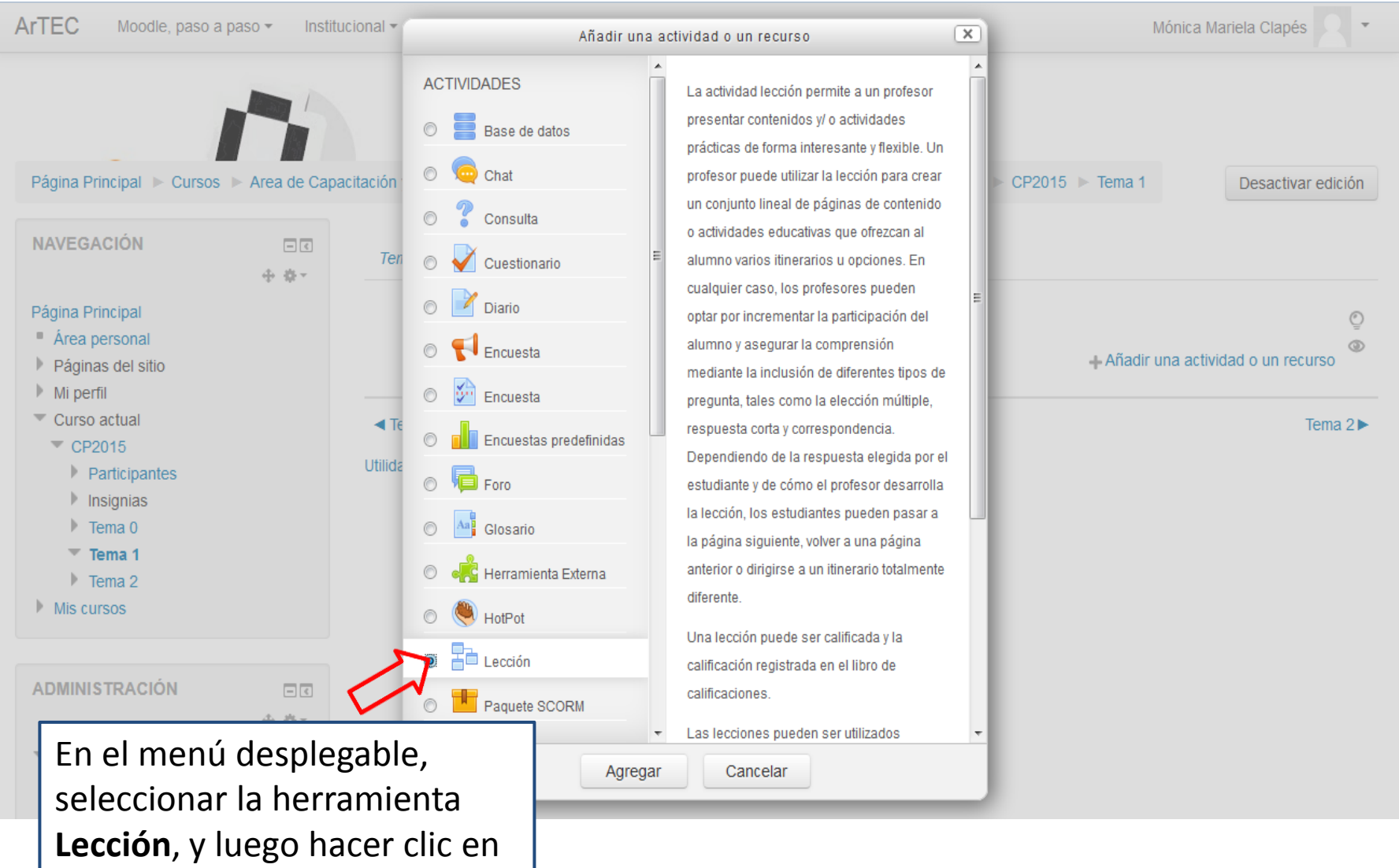

**Agregar**.

Página Principal > Cursos > Area de Capacitación y Gestión PROED > Taller Virtual CAVILA 2015 Aulas de práctica > Grupo Debora > CP2015 > Tema 1 > Agregando Lección a Tema 1

w

**AND** 

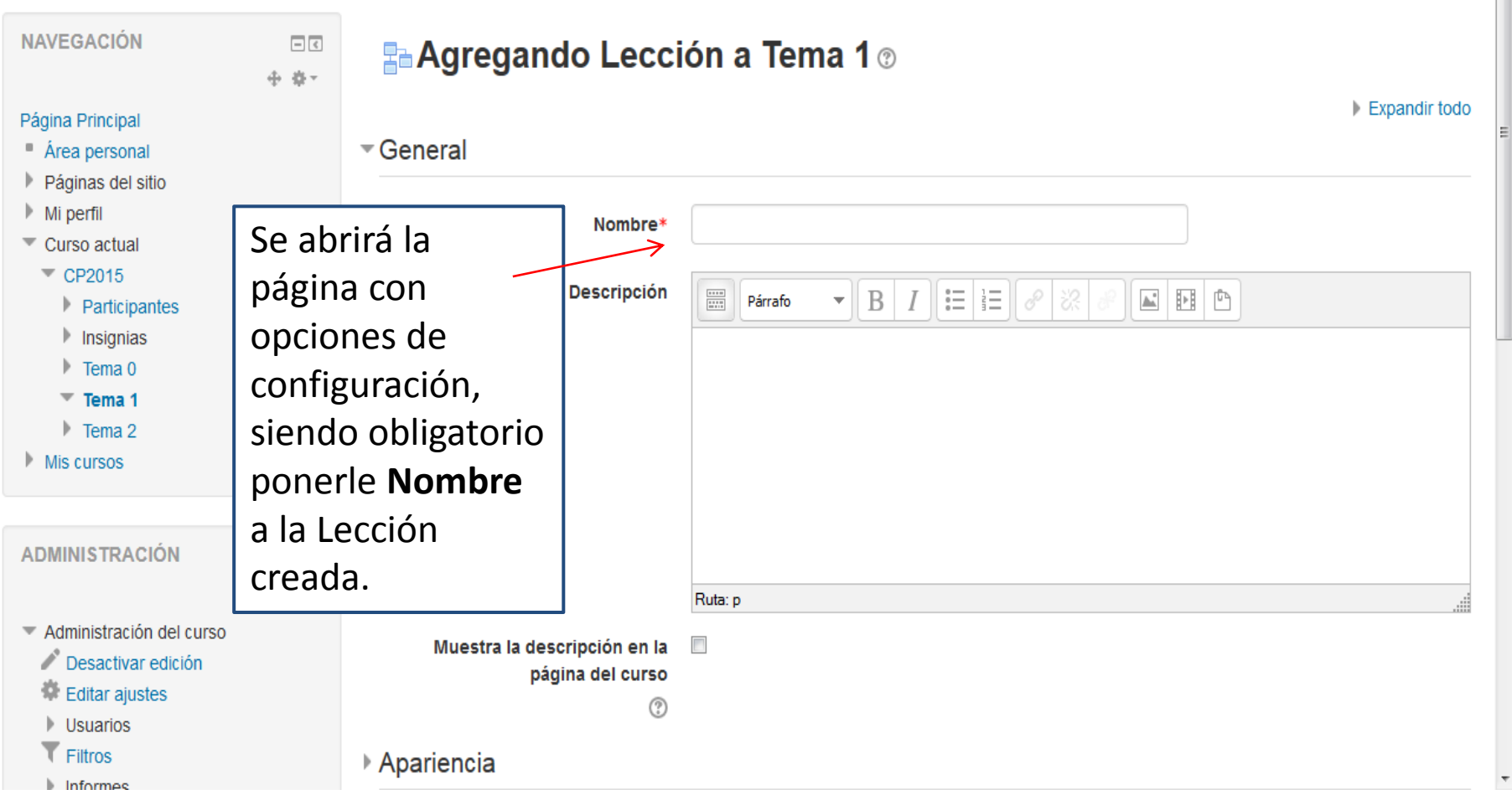

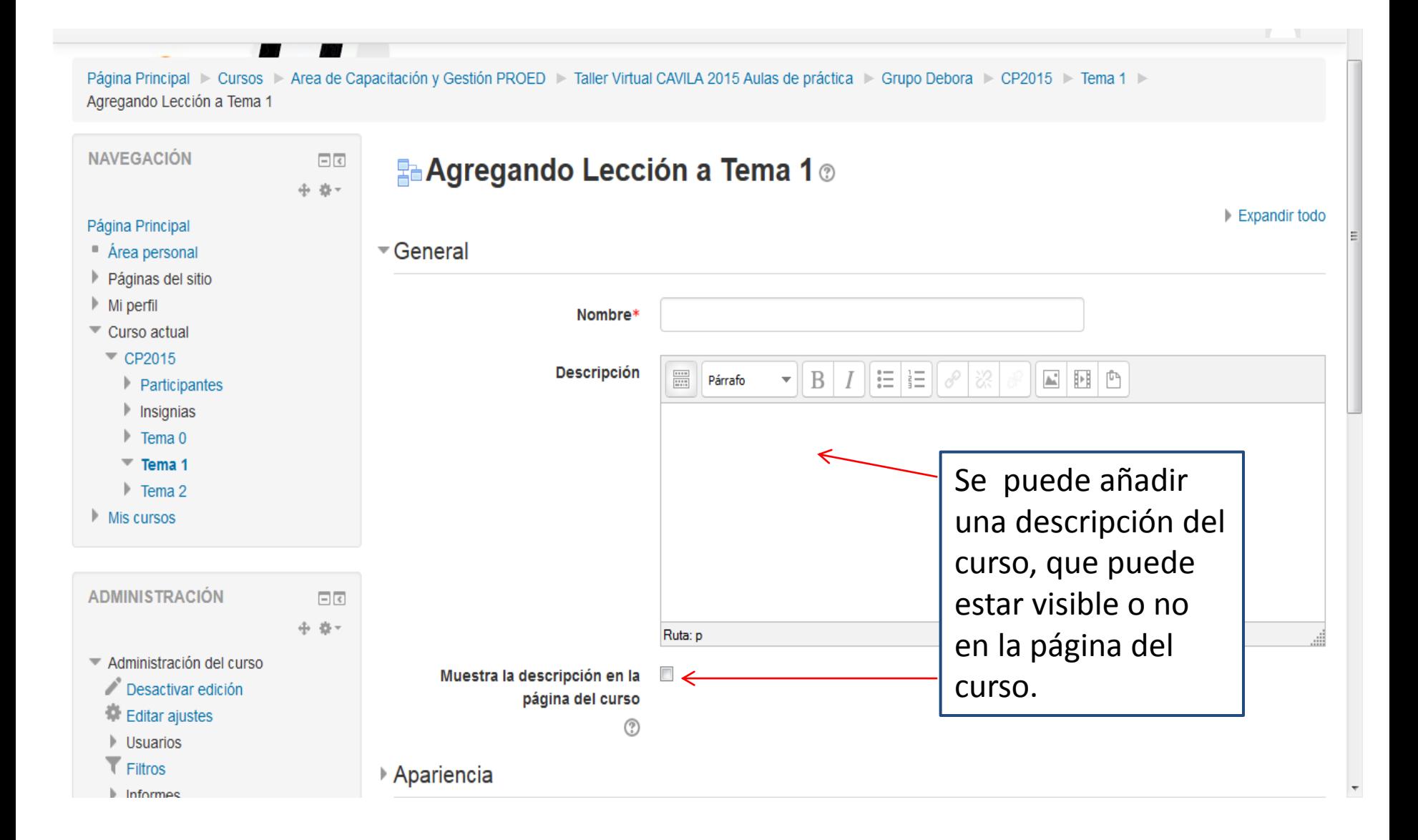

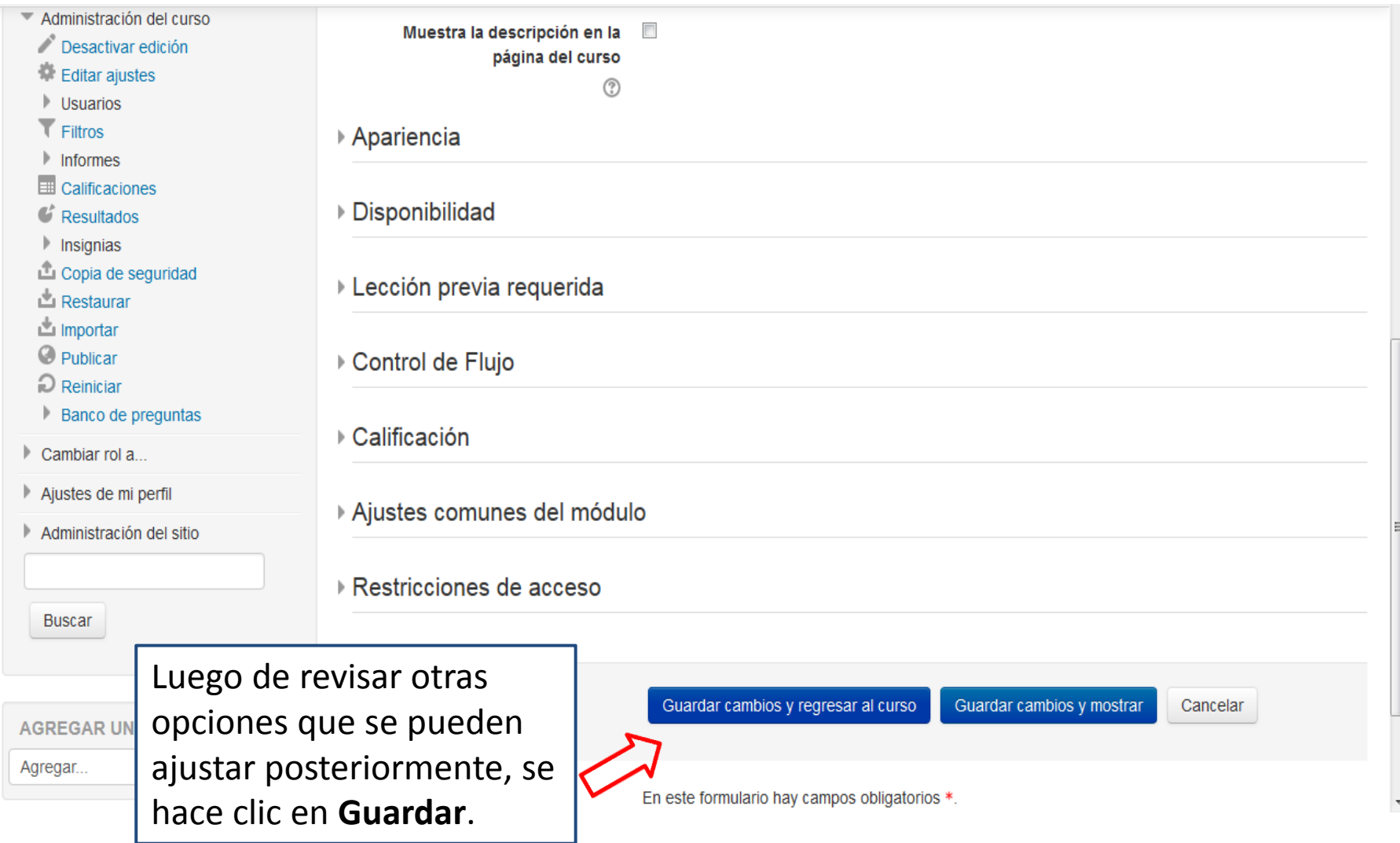

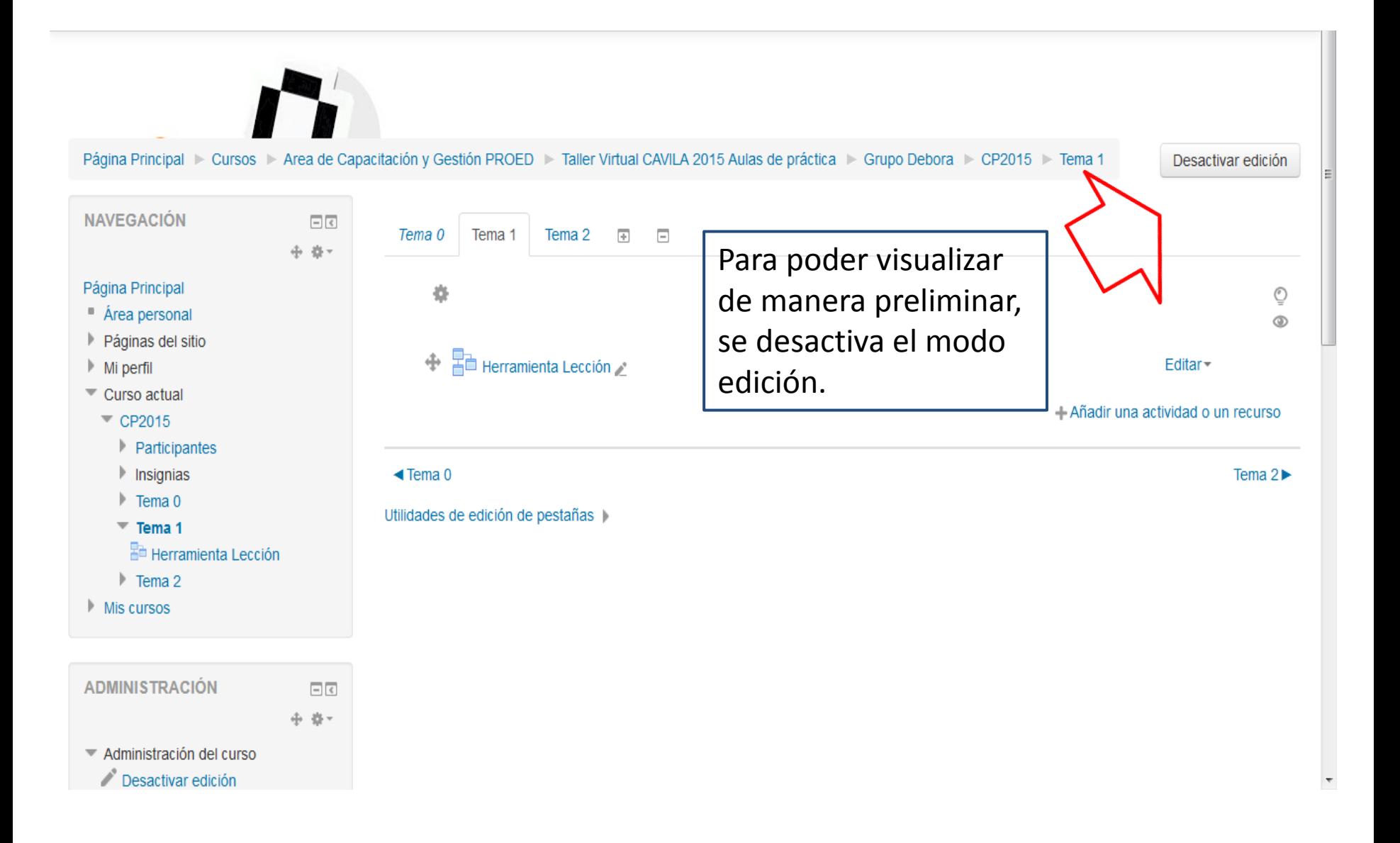

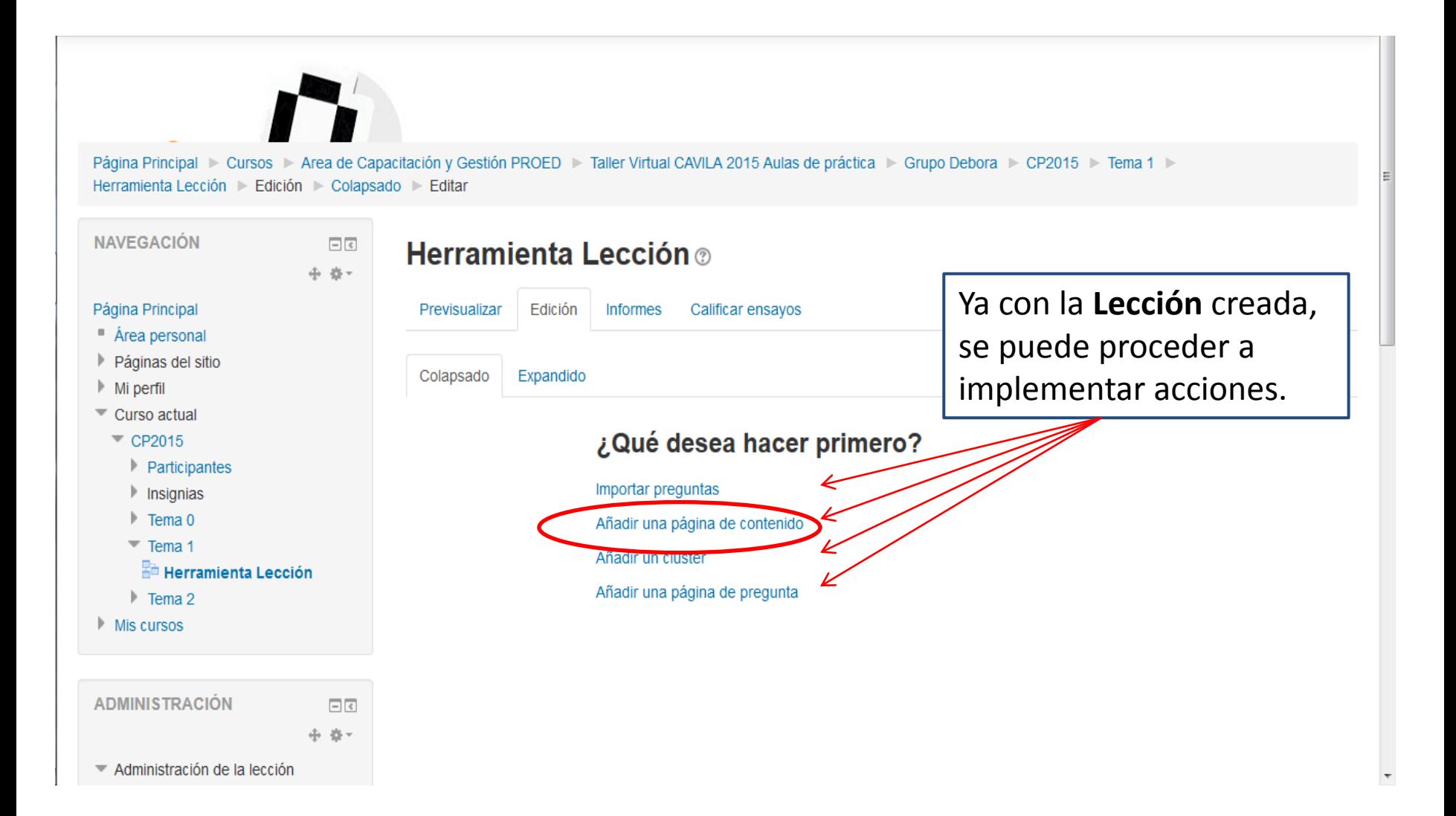

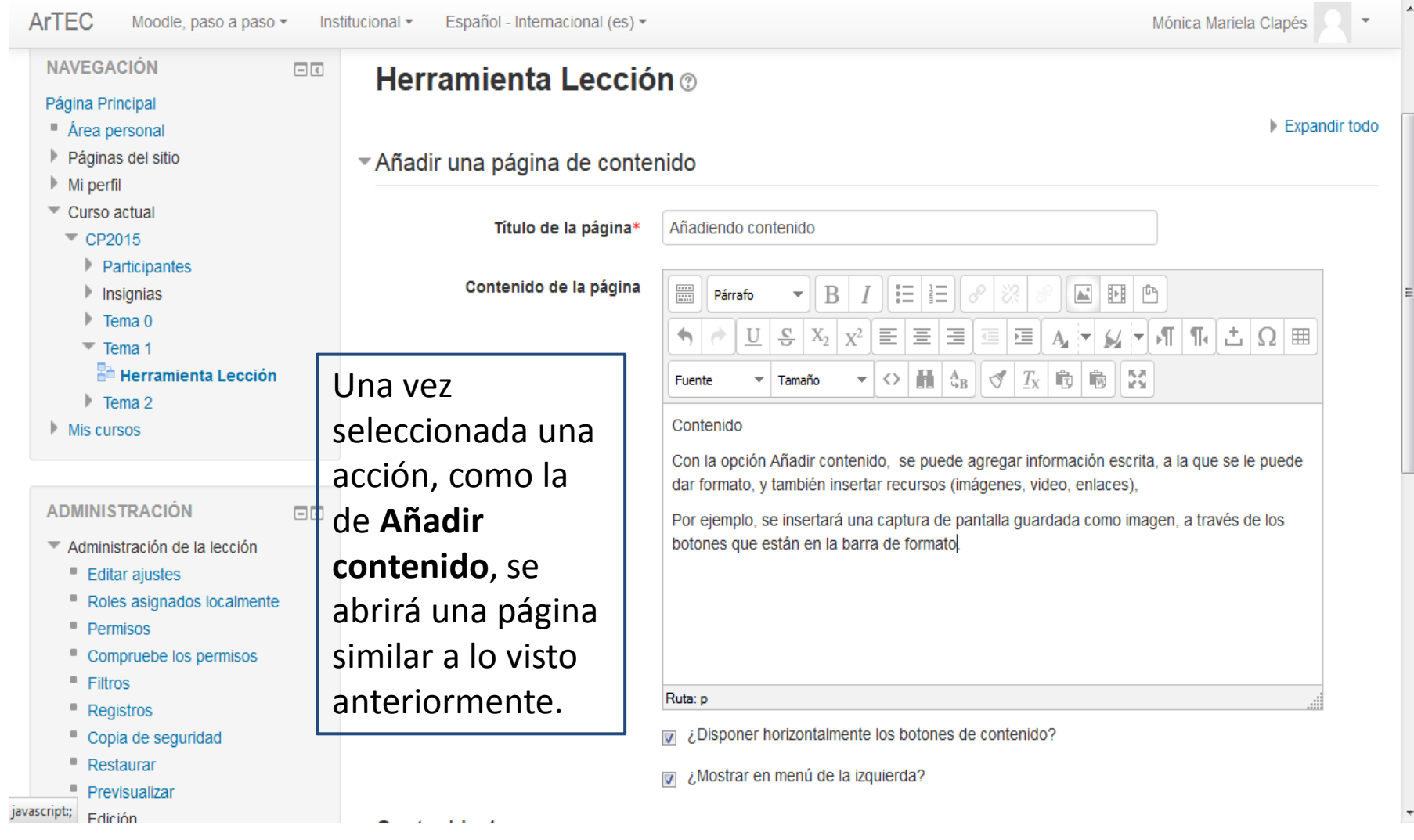

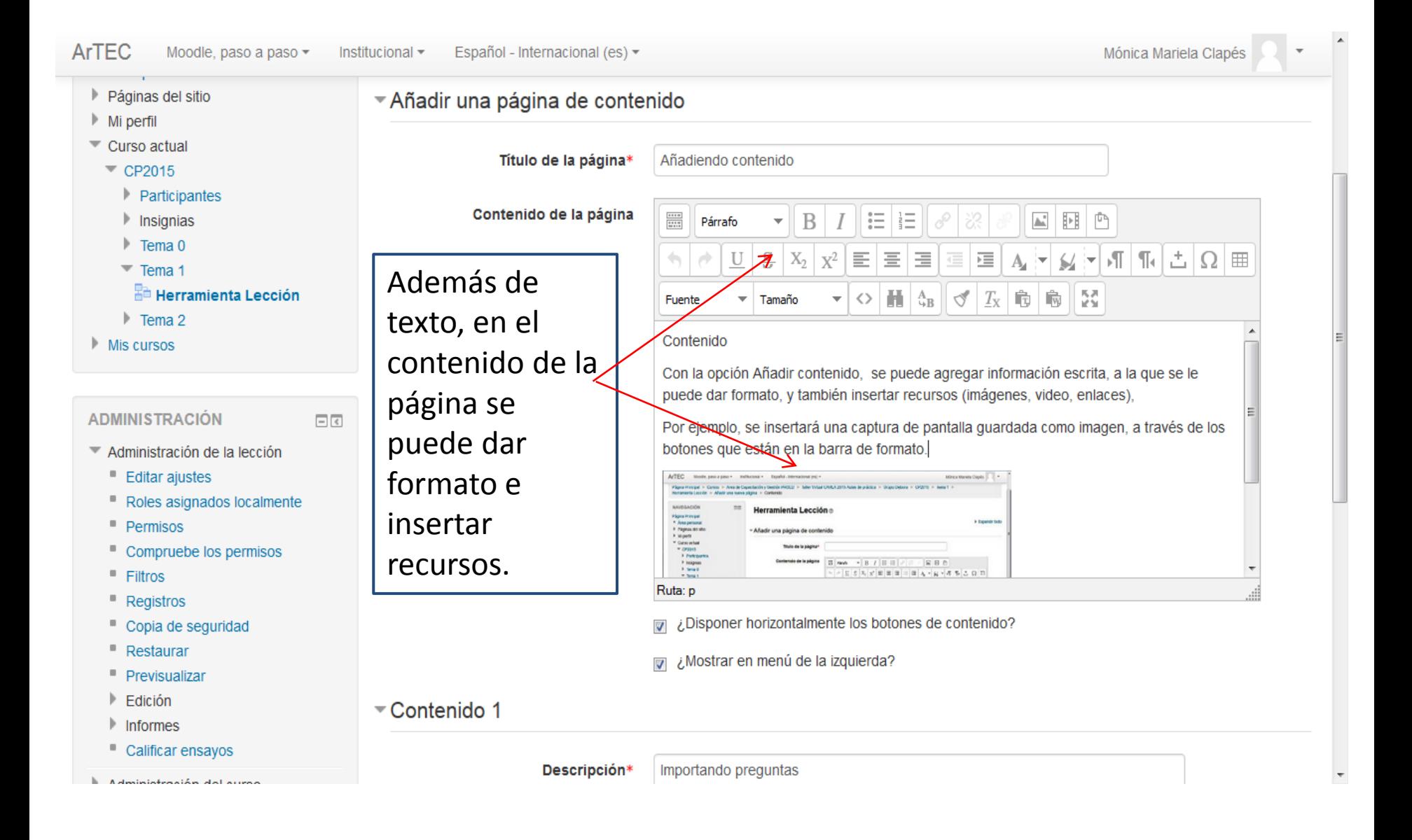

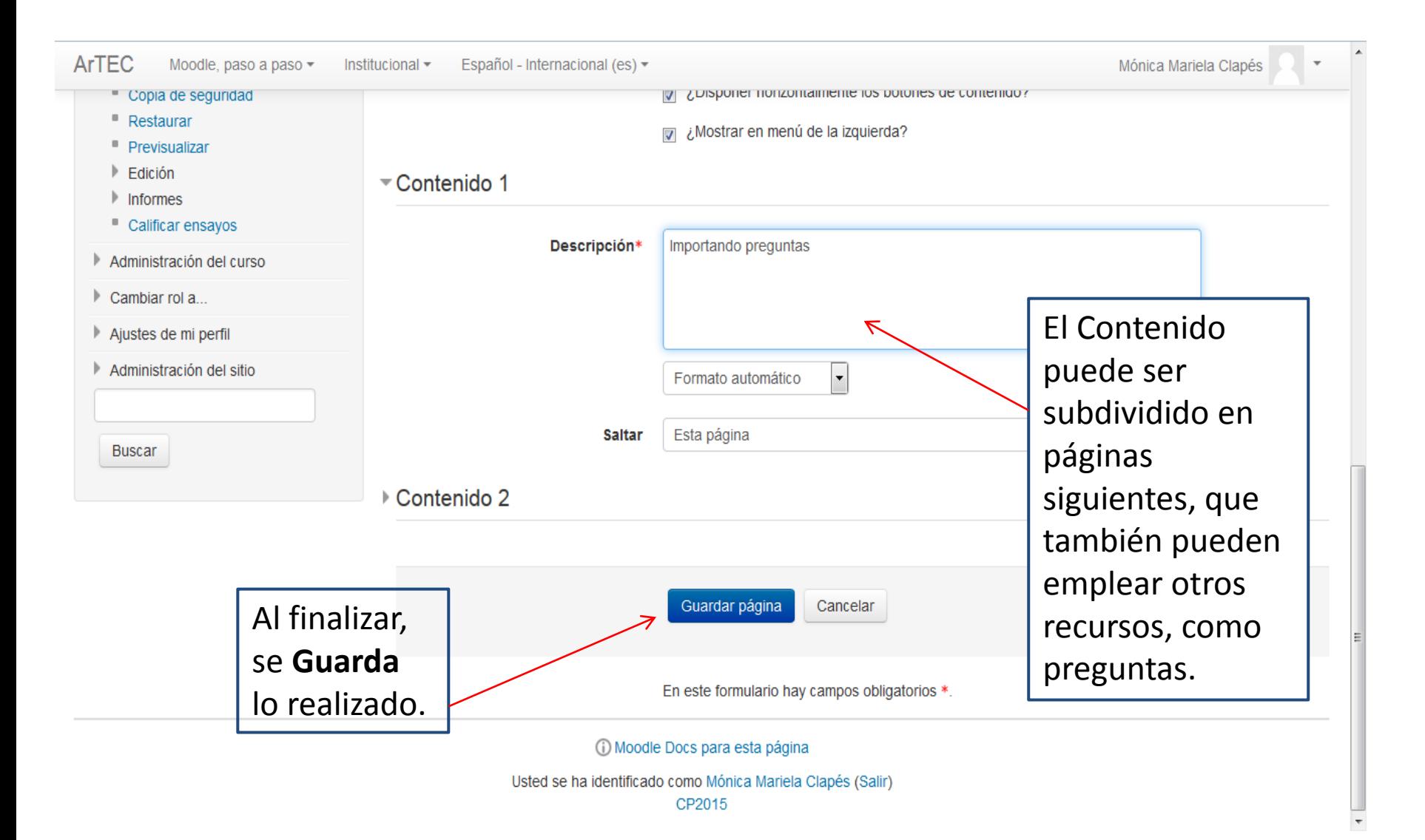

 $\Box$ 

日回

#### **NAVEGACIÓN**

#### Página Principal

- Área personal
- Páginas del sitio
- Mi perfil
- Curso actual
	- $\overline{C}$  CP2015
		- Participantes
		- Insignias
		- $\triangleright$  Tema 0
		- $\overline{\phantom{a}}$  Tema 1
		- **Fe Herramienta Lección**
		- $\triangleright$  Tema 2
- $\mathsf{Mis}$  cursos

#### **ADMINISTRACIÓN**

- Administración de la lección
	- **Editar ajustes**
	- Roles asignados localmente
	- Permisos
	- Compruebe los permisos
	- Filtros
	- Registros
	- " Copia de seguridad
	- " Restaurar
	- **Previsualizar**

### Herramienta Lección ®

Previsualizar Edición **Informes** Calificar ensayos

### Añadiendo contenido

Contenido

Con la opción Añadir contenido, se puede agregar información escrita, a la que se le puede dar formato, y también insertar recursos (imágenes, video, enlaces),

Por ejemplo, se insertará una captura de pantalla guardada como imagen, a través de los botones que están en la barra de formato.

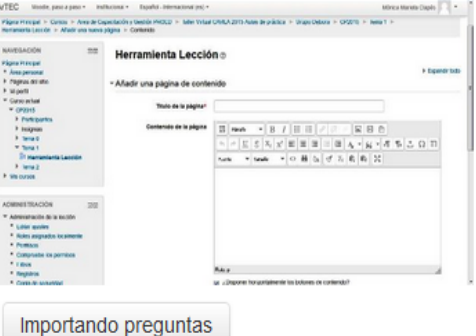

Una vez guardada, la página puede ser previsualizada desde la página principal de la Lección.

Mónica Mariela Clapés

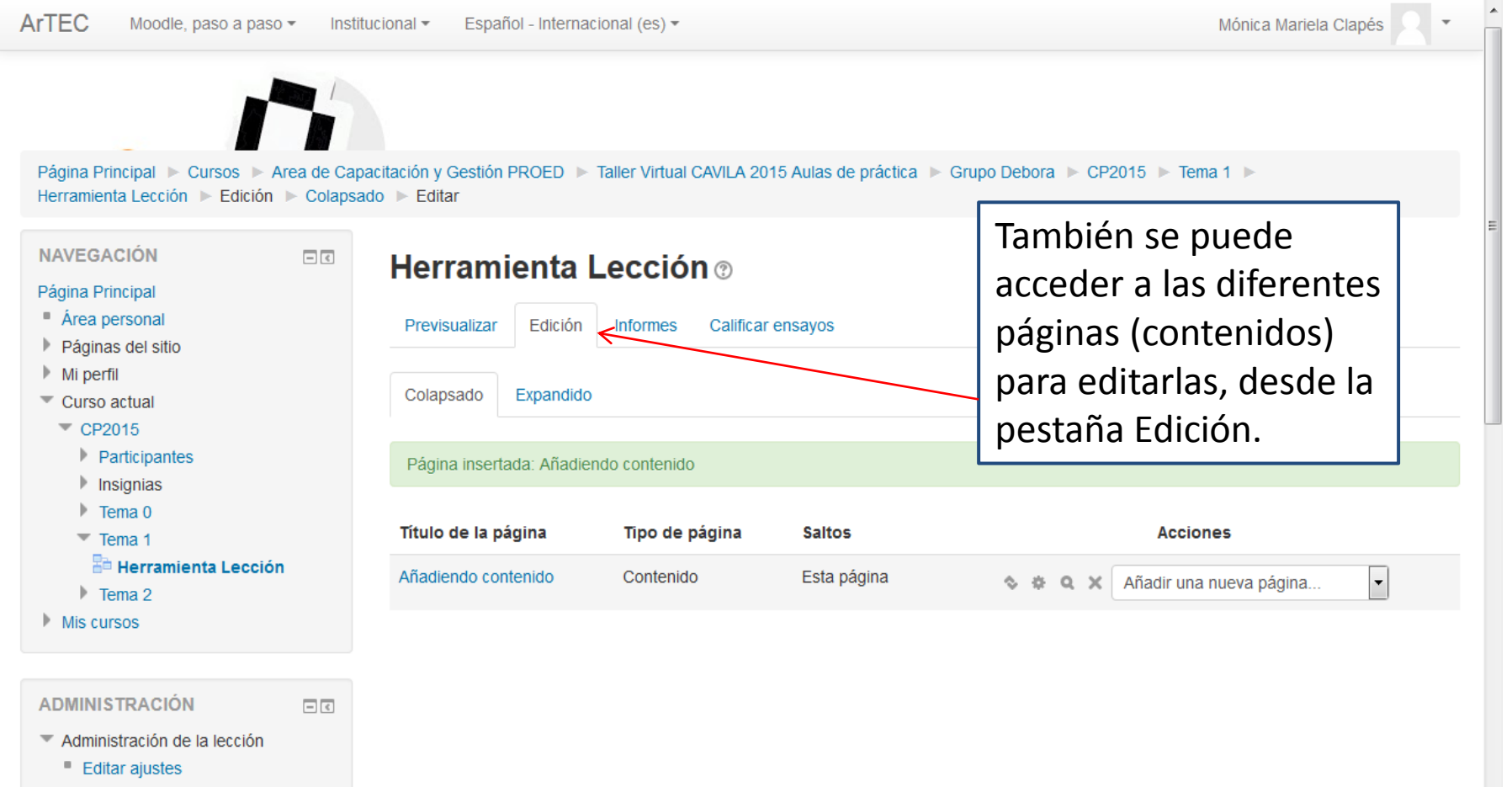

- Roles asignados localmente
- Permisos

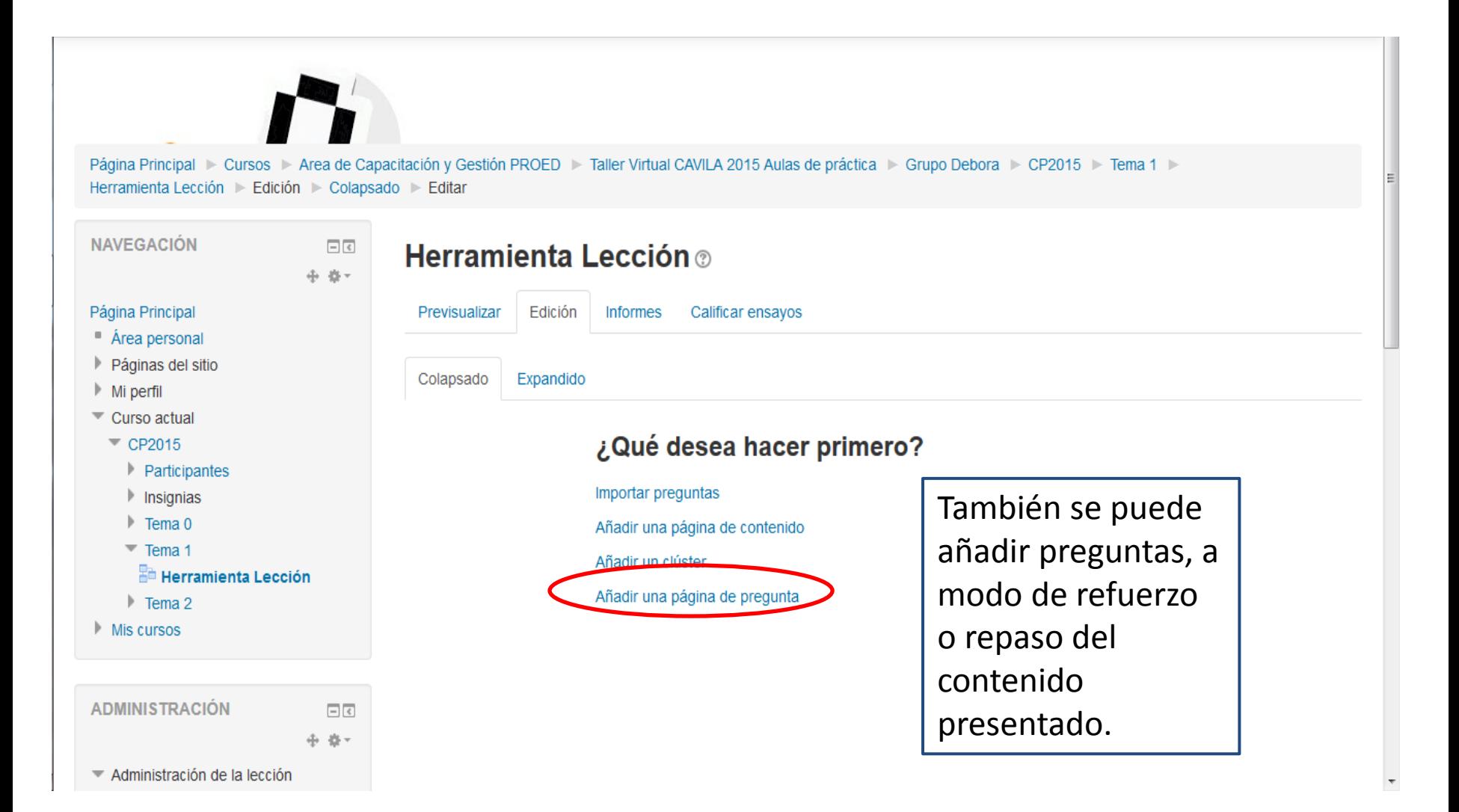

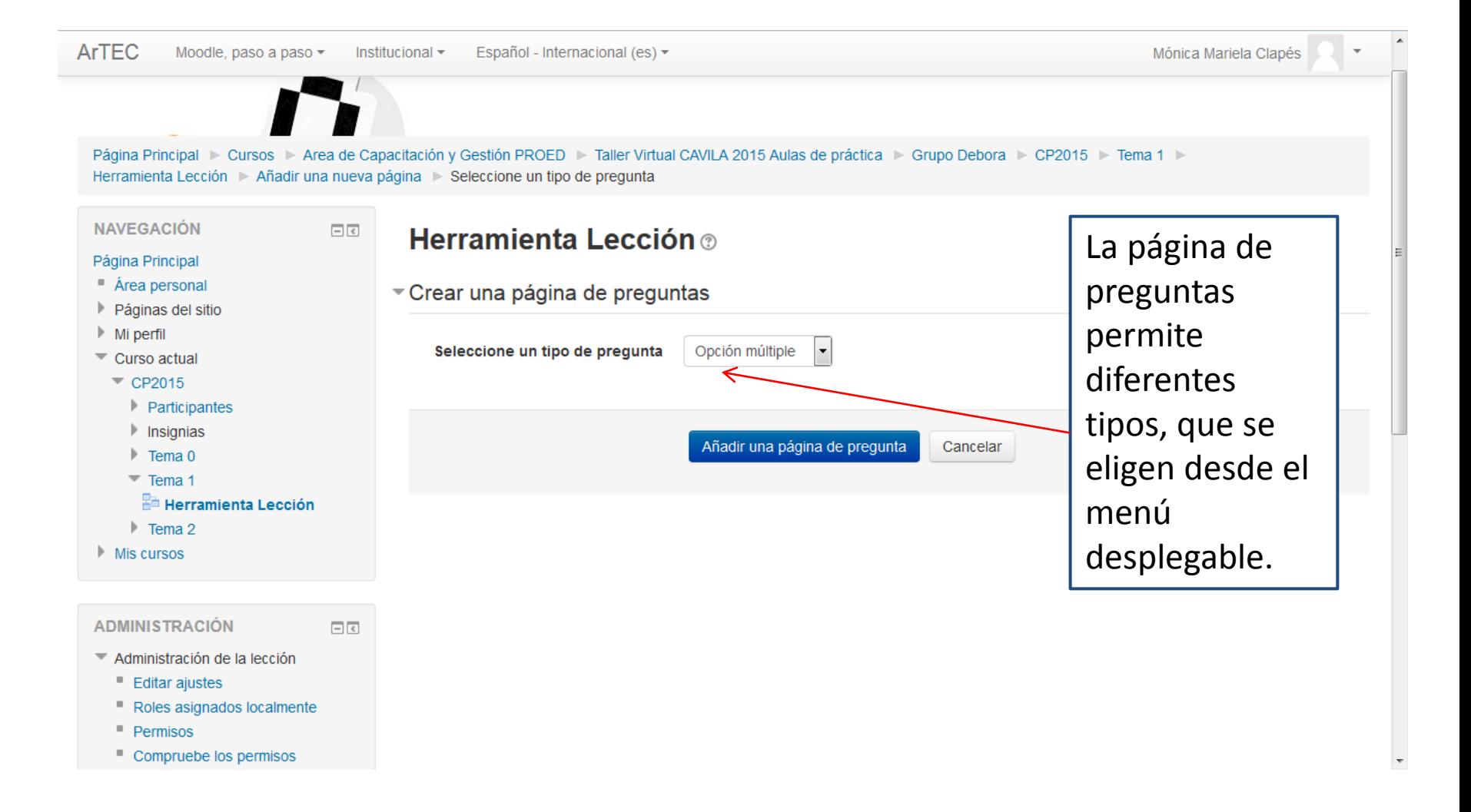

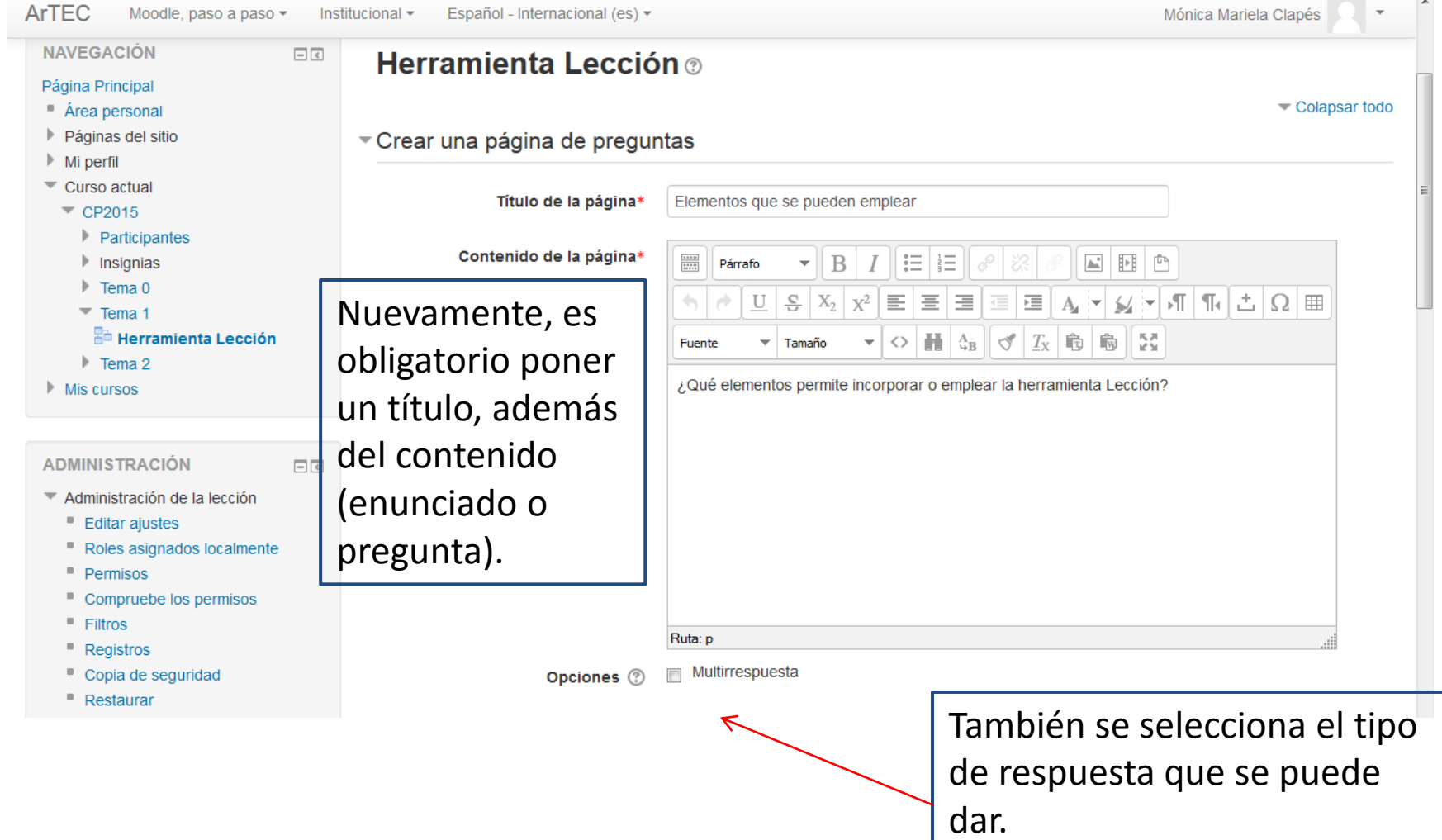

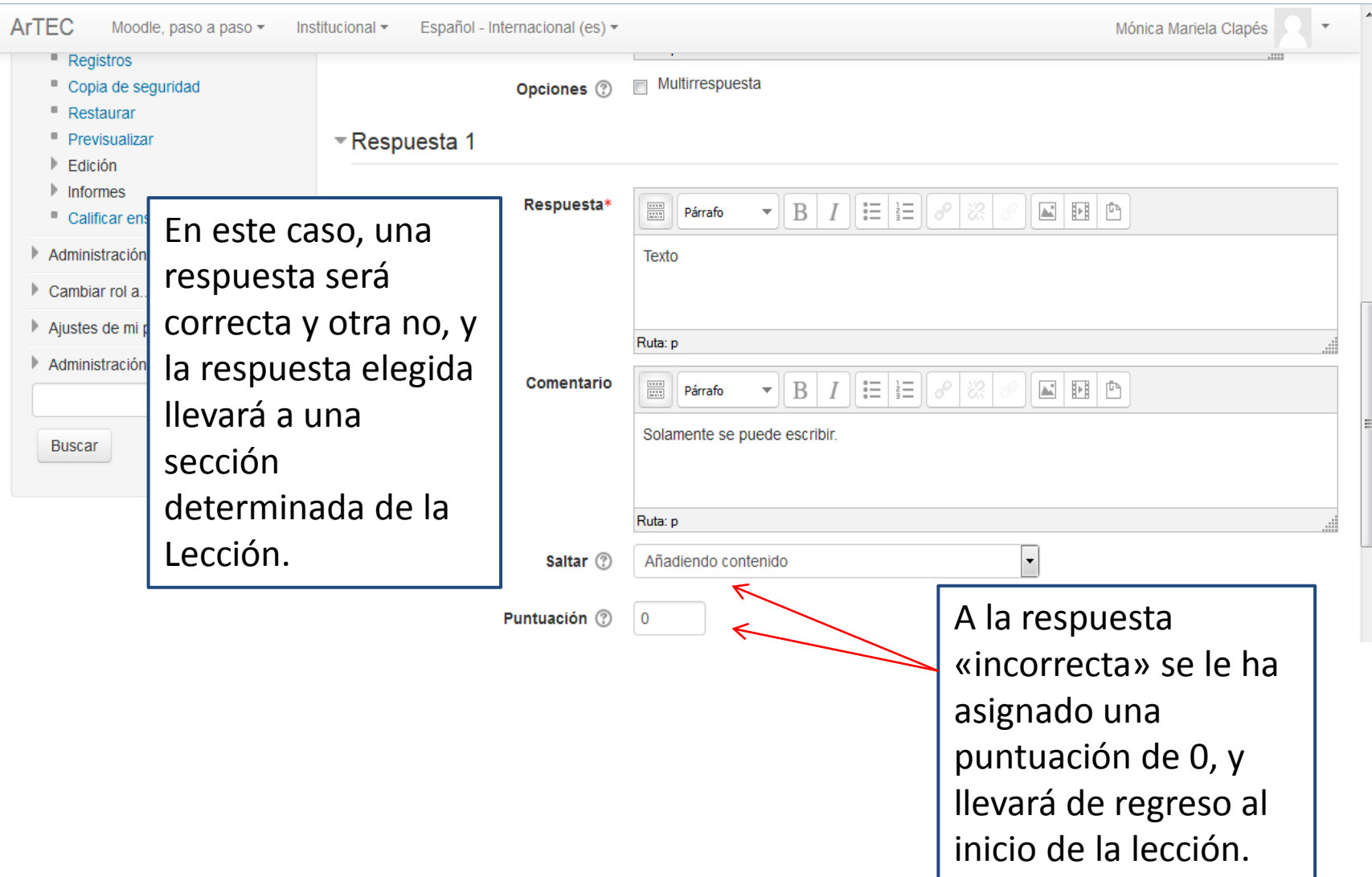

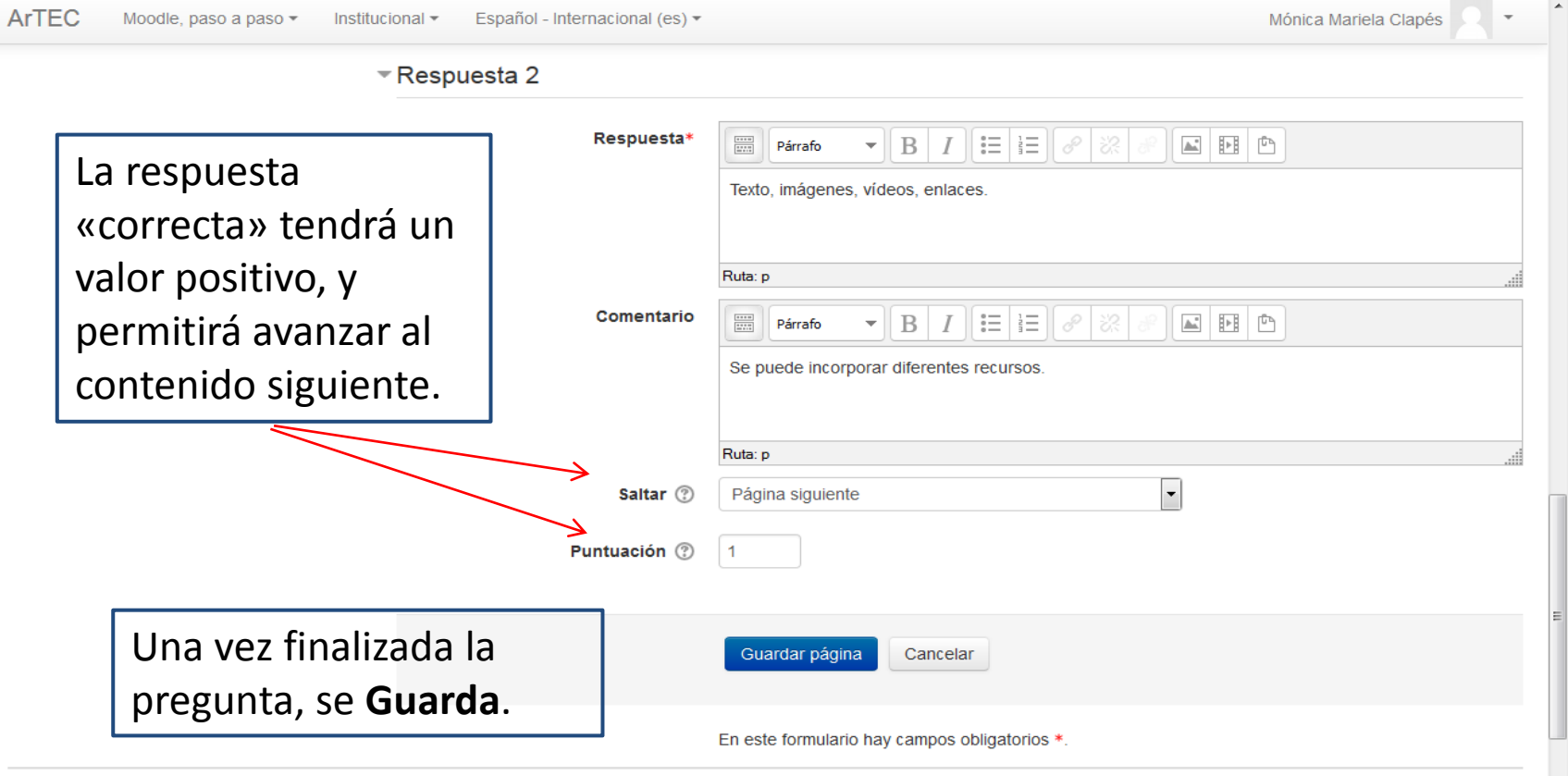

 $\sigma_{\rm eff}$  and  $\sigma_{\rm eff}$  are the second contract of

 $\overline{\phantom{a}}$ 

 $\overline{\phantom{a}}$ 

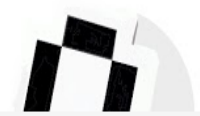

Página Principal > Cursos > Area de Capacitación y Gestión PROED > Taller Virtual CAVILA 2015 Aulas de práctica > Grupo Debora > CP2015 > Tema 1 > Herramienta Lección Edición > Colapsado > Editar

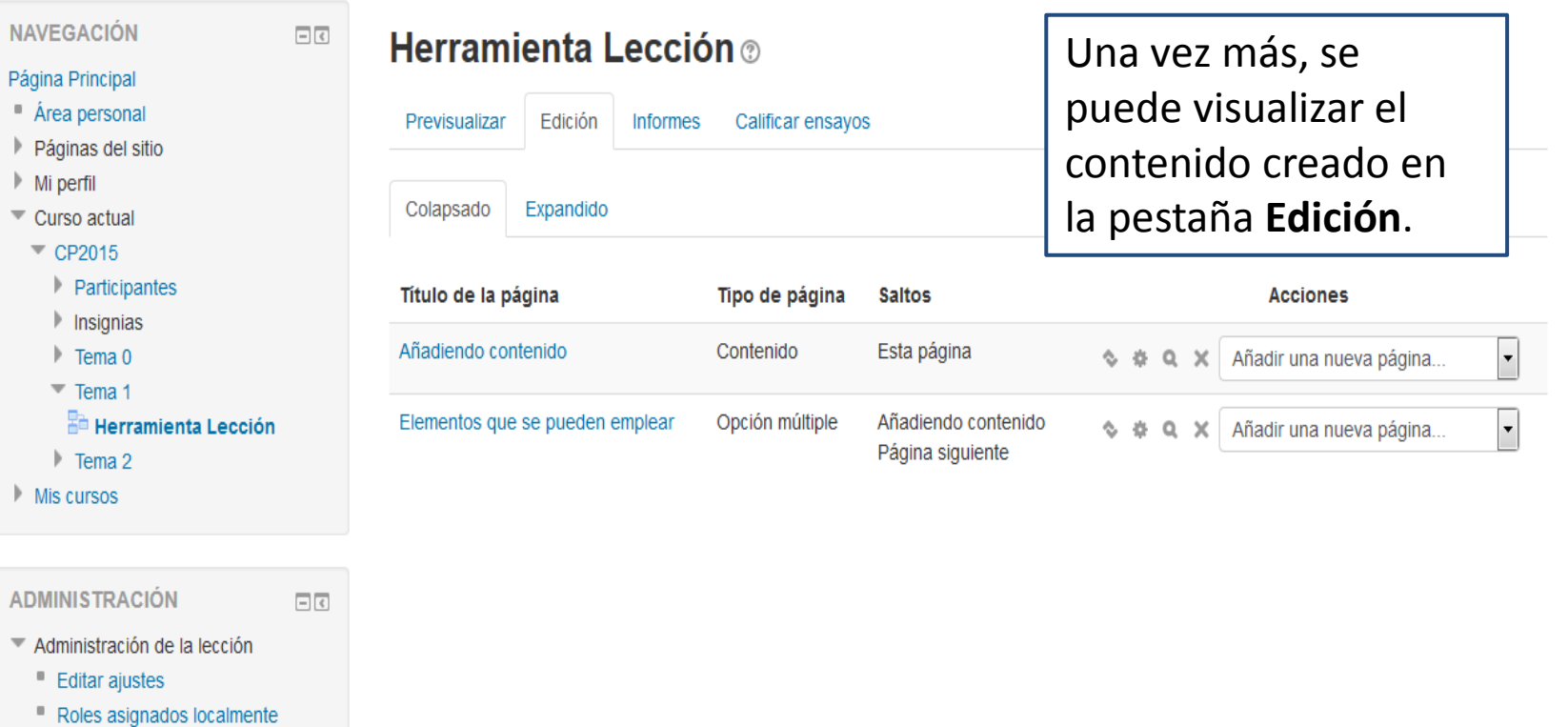

**L. Dormicon** 

## A modo de ejemplo:

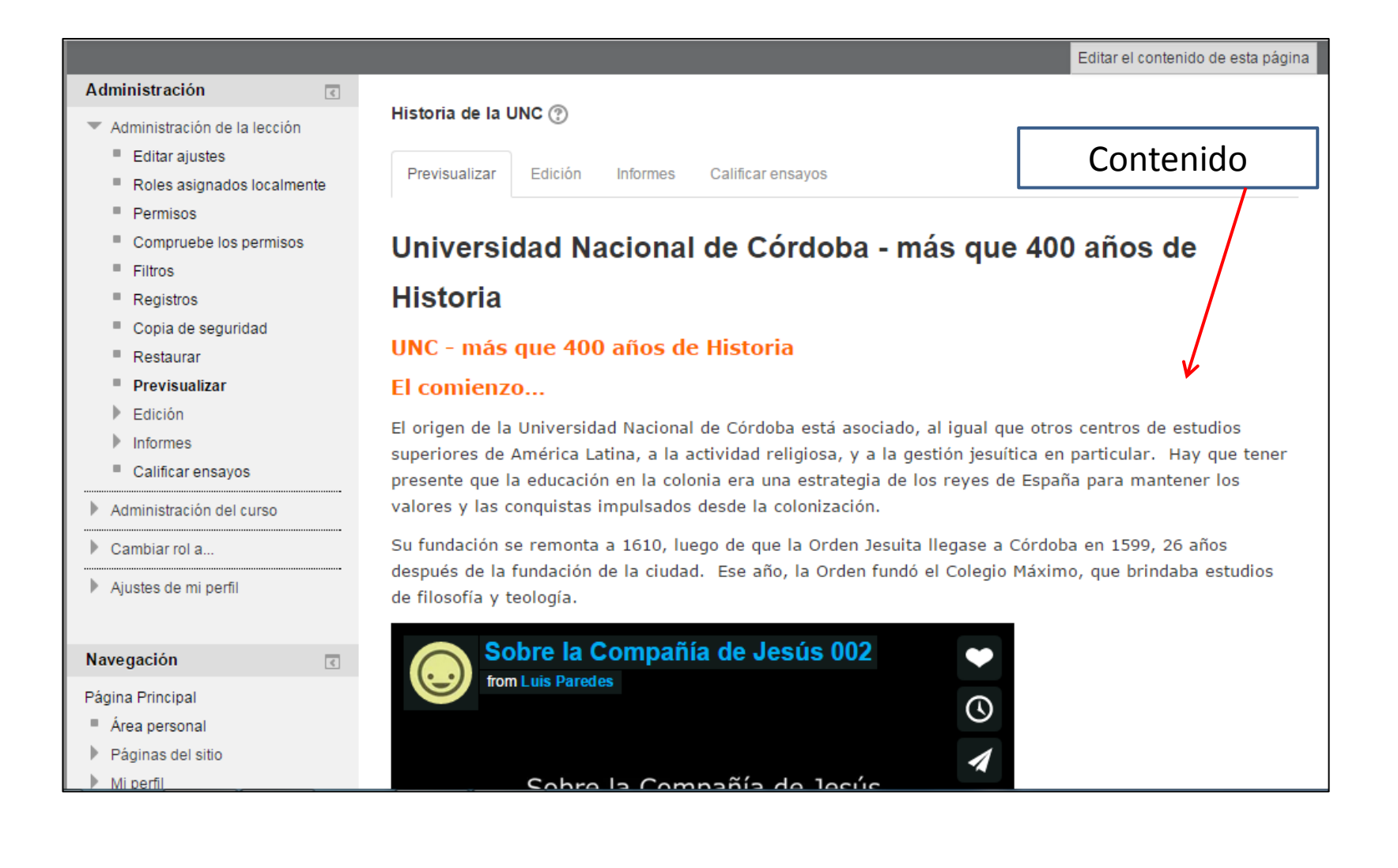

### Contenido mas Recurso video

60 años de la Escuela de Artes Estatutos universitarios Reseña histórica de Universidad Nacional de Córdoba **Ca** La Reforma Univeristaria en la página de la UNC Autoevaluación: Historia de la UNC y de la Faculta... Universidad, ciudadanía y espacio público. Estudiantes Universitarios y Política  $1<sup>1</sup>$  $00:45$ Estudiantes Universitarios y Política  $2.$ Reflexionamos y discutimos sobre Universidad y ciu... Régimen de alumnos Arte y Conocimiento El Lenguaje Cinematográfico Taller Realizativo

En 1767, debido al poder e influencia que la Compañía de Jesús habja adquirido, y de modo similar a lo sucedido en otros reinos europeos, Carlos III decidió expulsar a la Onden de todos los territorios españoles, pasando la Universidad a manos de la Orden franciscana, quien incorpora en 1791 los estudios de Derecho, nace asi la Facultad de Derecho y Ciencias Sociales.

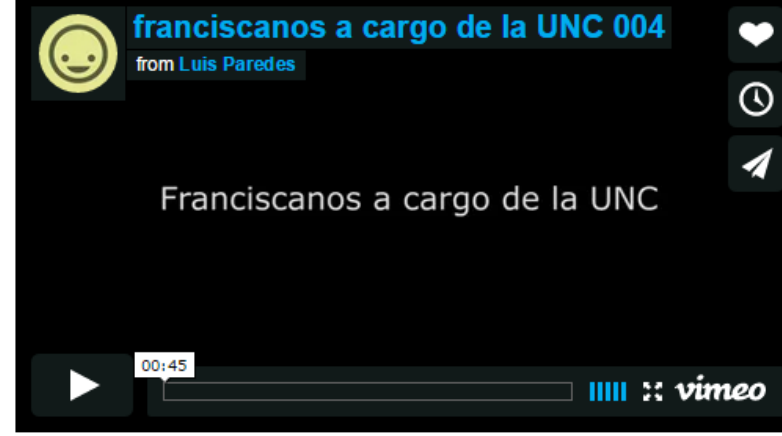

franciscanos a cargo de la UNC 004 from Luis Paredes on Vimeo.

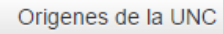